## QuarkCopyDesk 9.1 Guide des commandes clavier: Windows

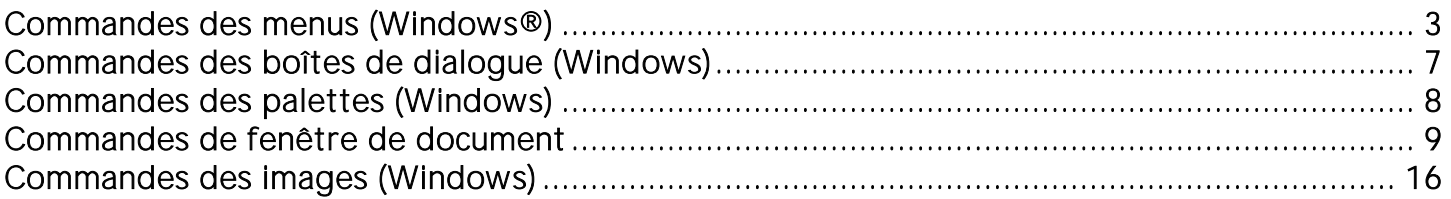

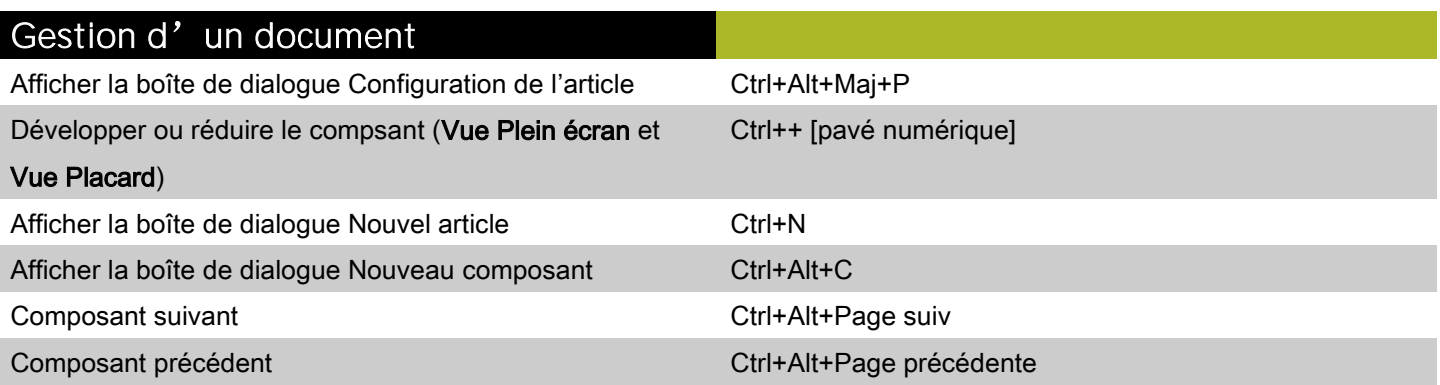

## <span id="page-2-0"></span>Commandes des menus (Windows®)

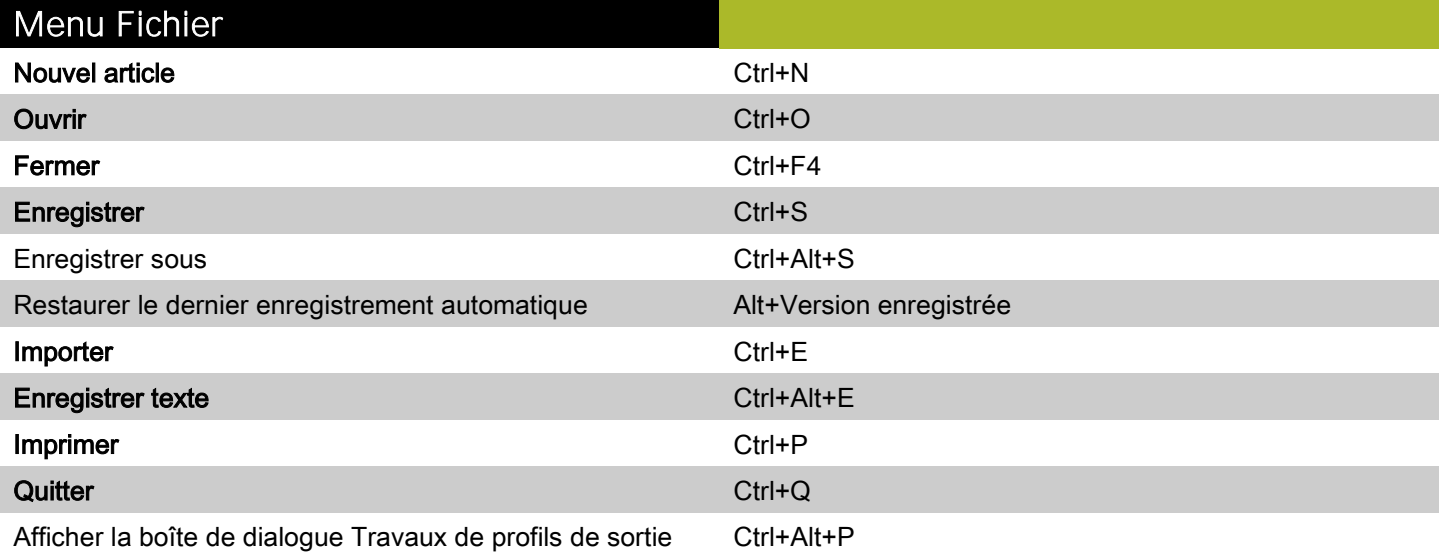

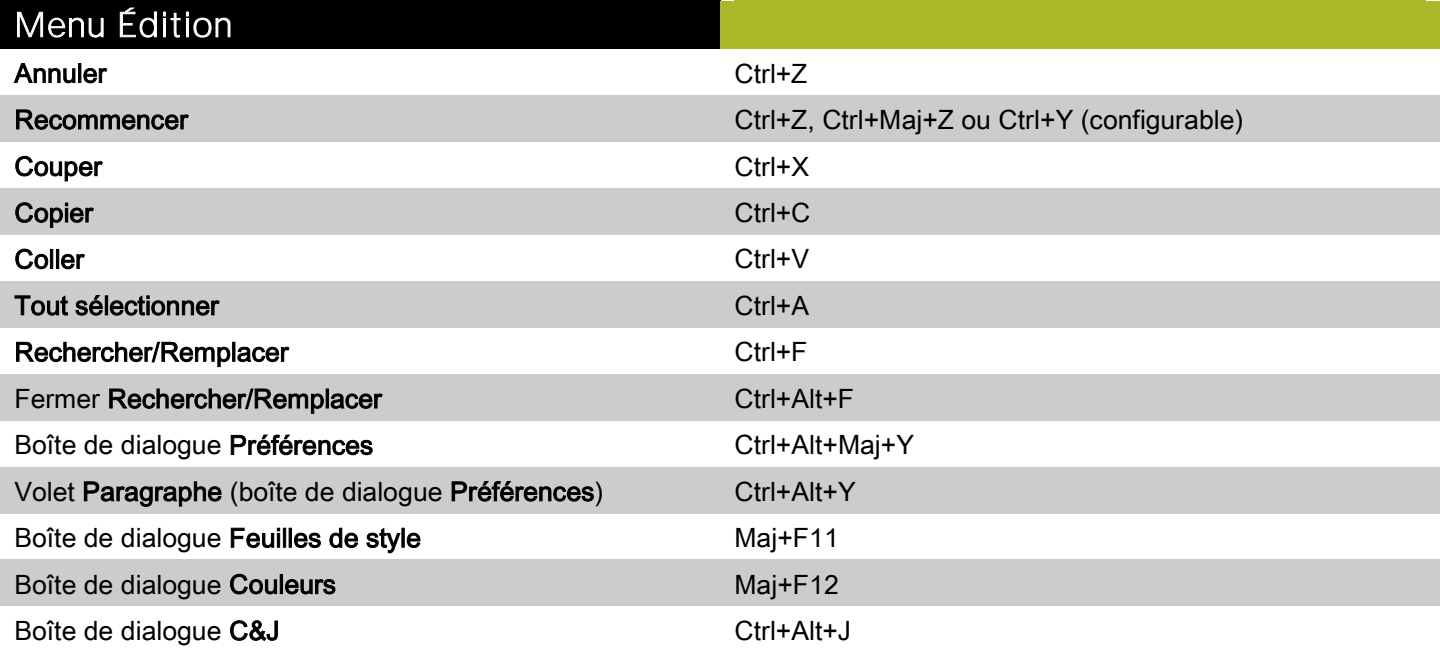

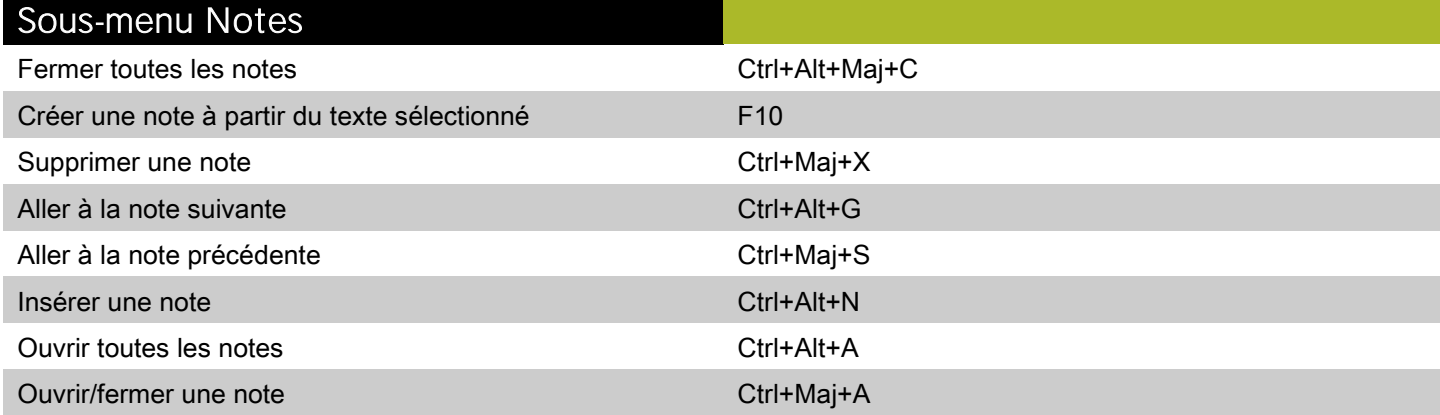

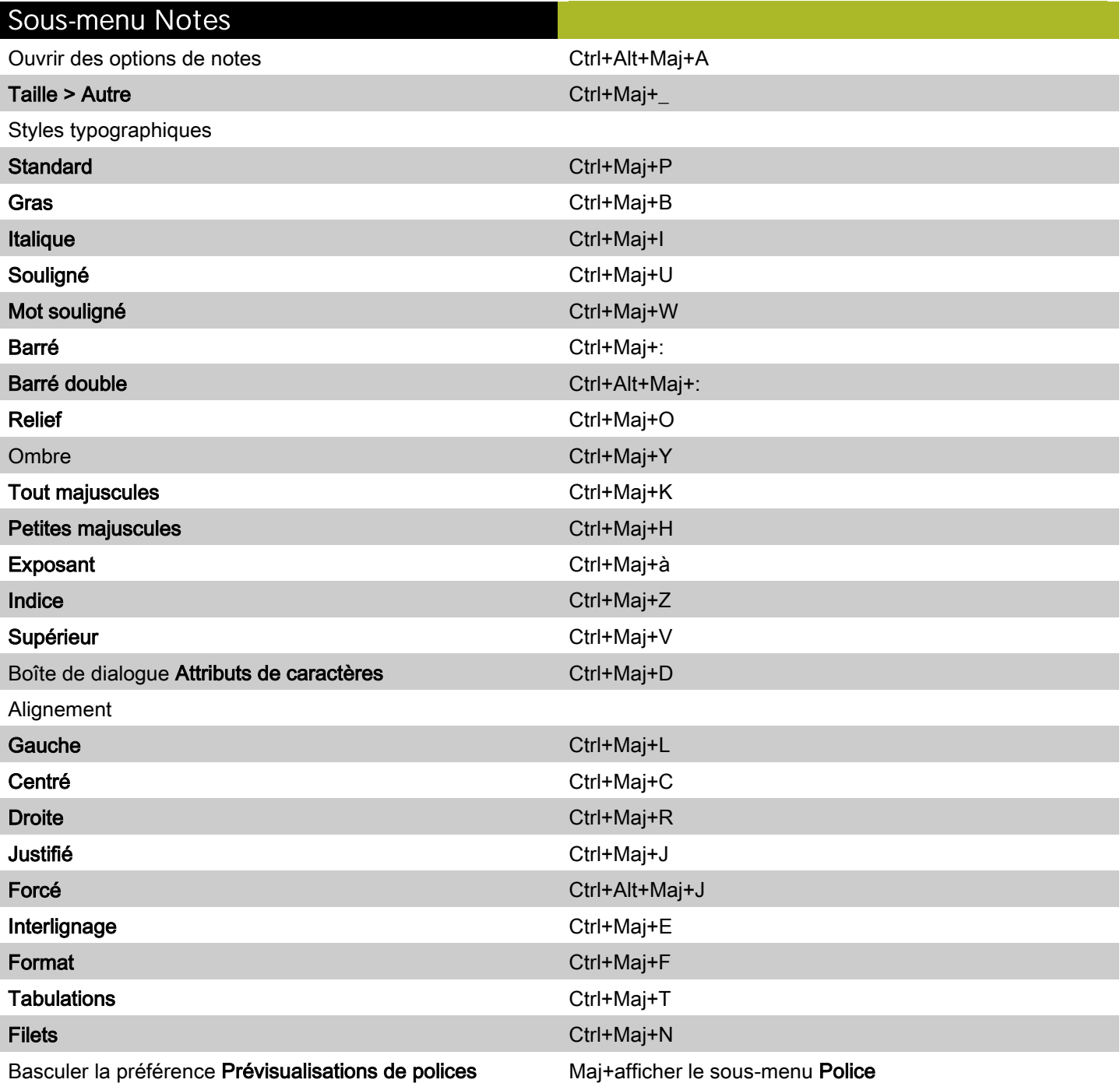

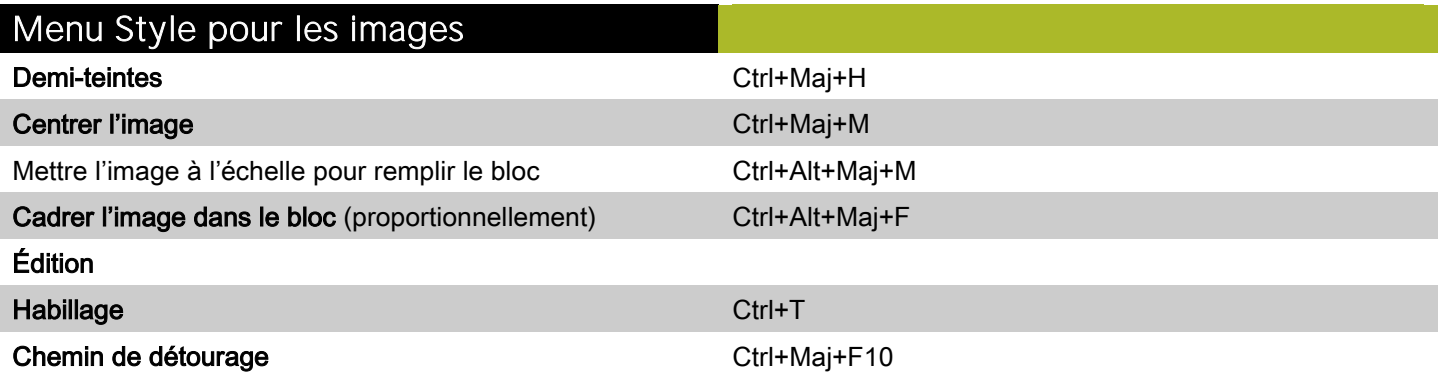

### Menu Style pour les images

Masquer poignées de courbe Ctrl+Maj+clic sur un point

Afficher poignées de courbe Ctrl+Maj+faire glisser le point

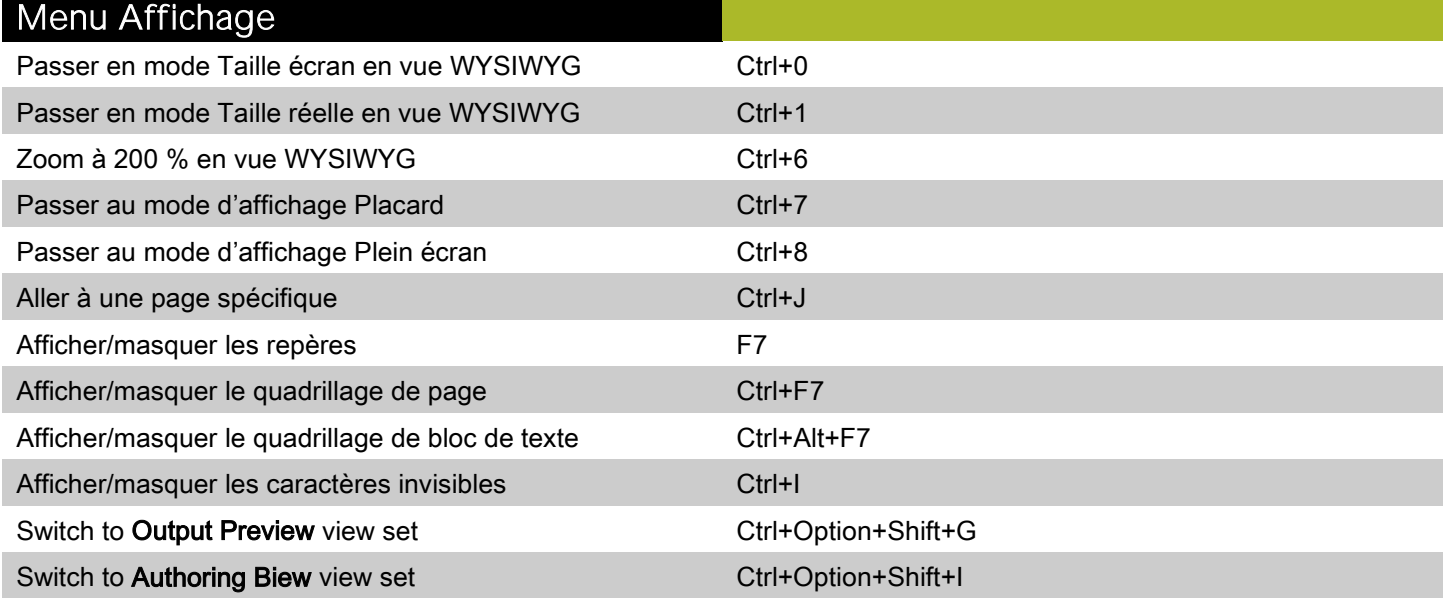

### Menu Utilitaires

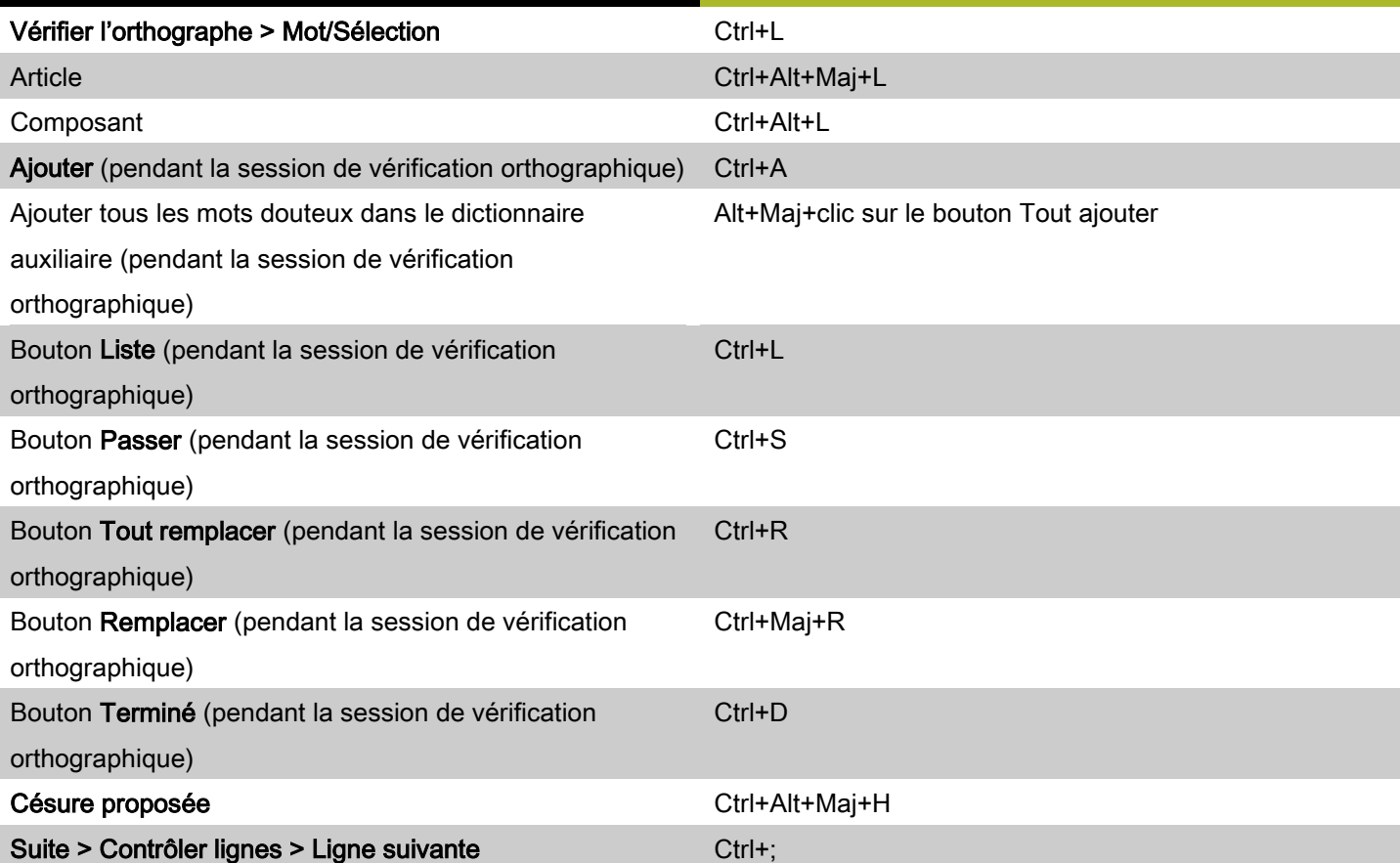

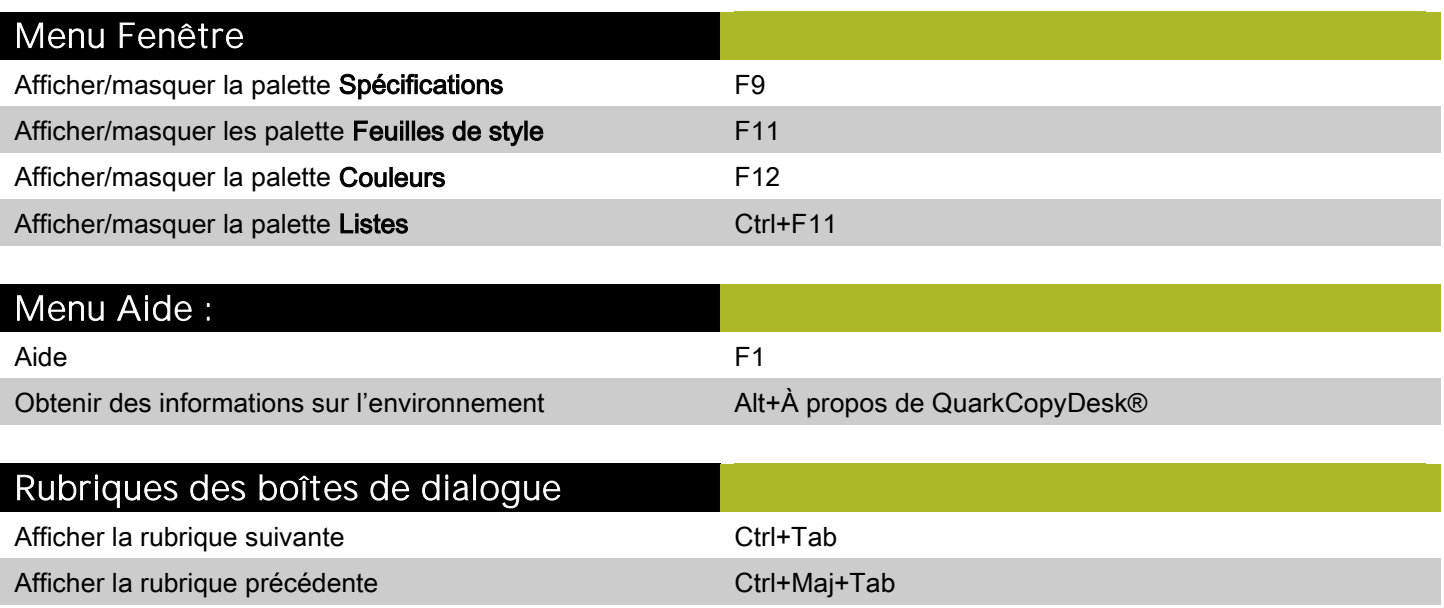

# <span id="page-6-0"></span>Commandes des boîtes de dialogue (Windows)

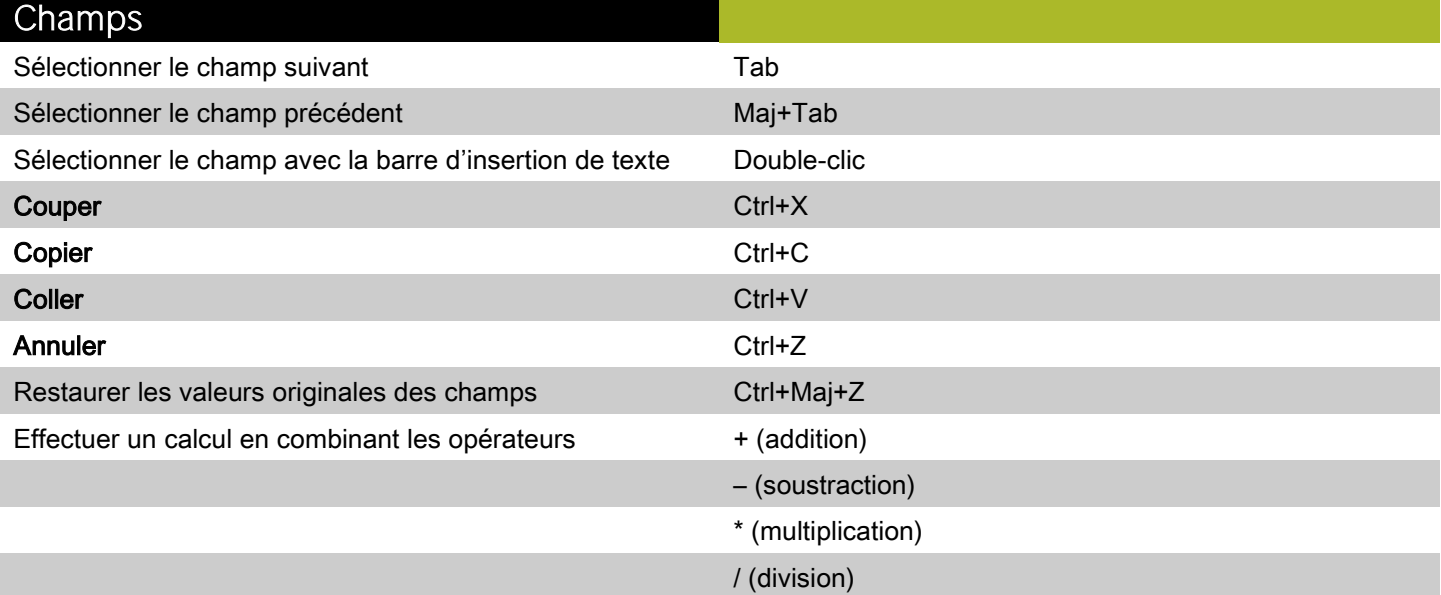

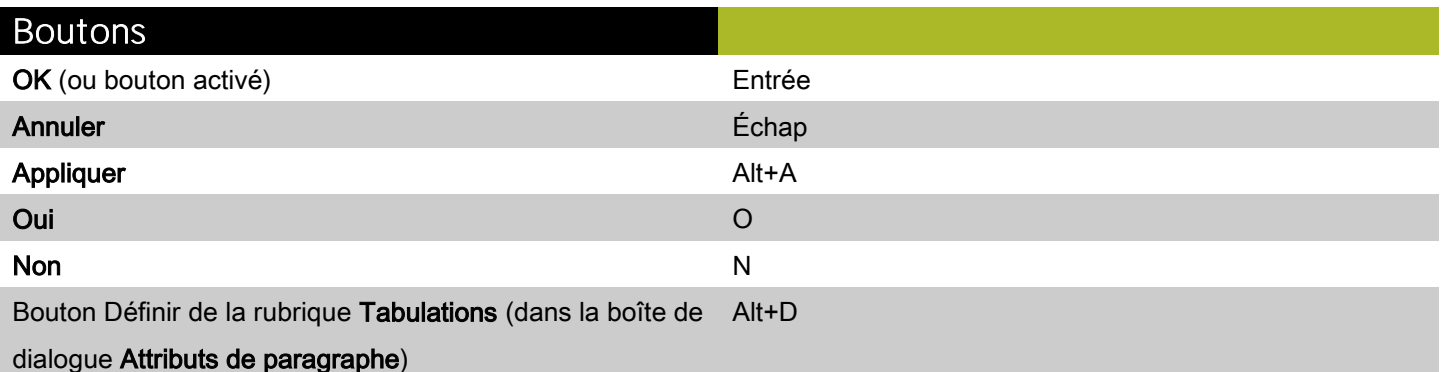

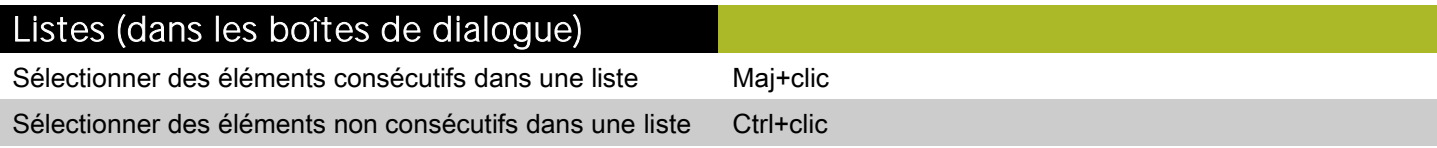

## <span id="page-7-0"></span>Commandes des palettes (Windows)

style

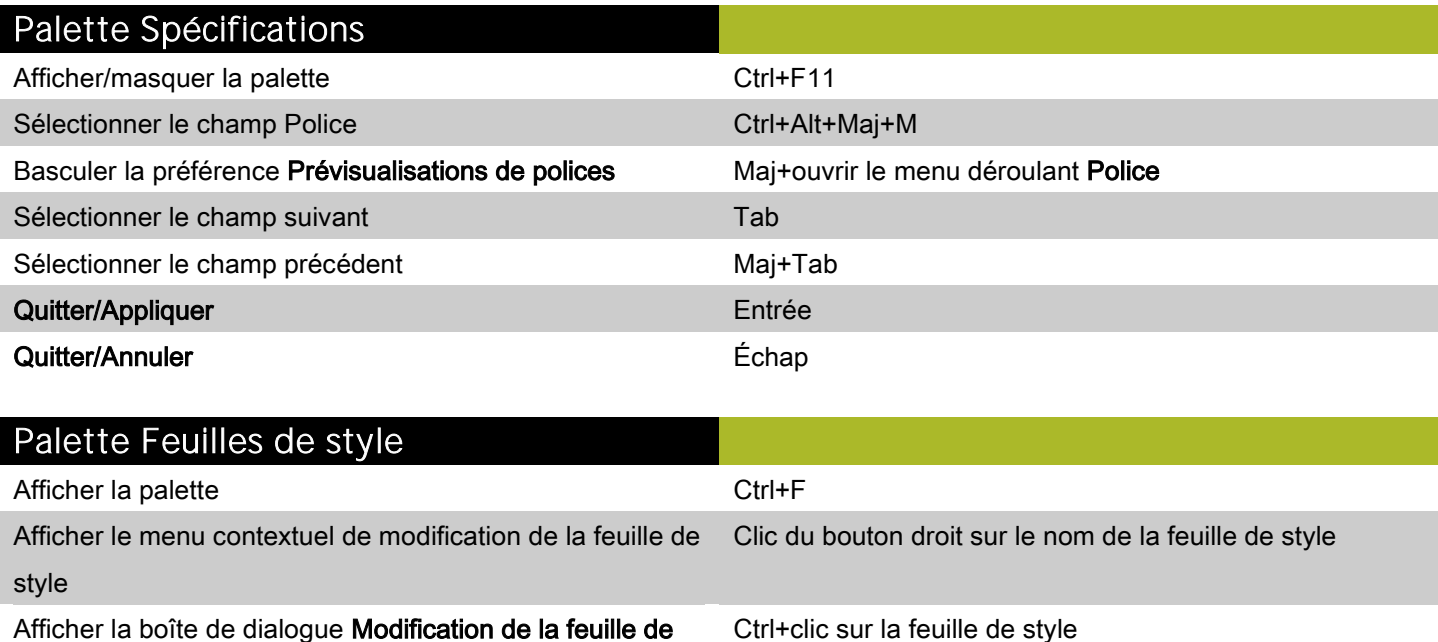

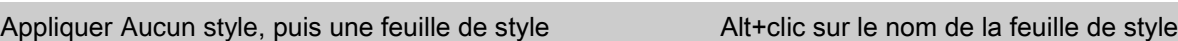

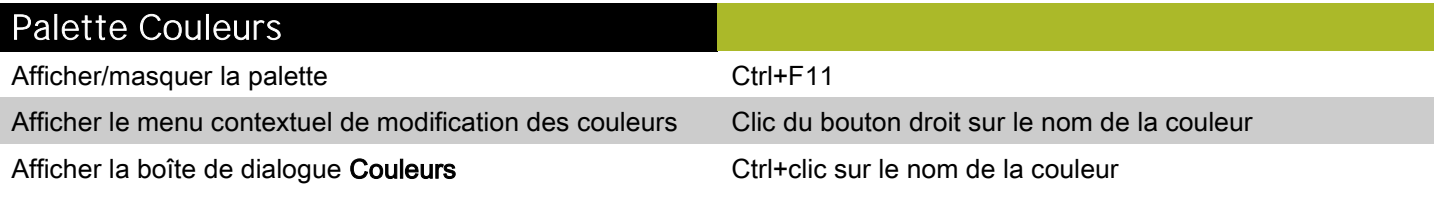

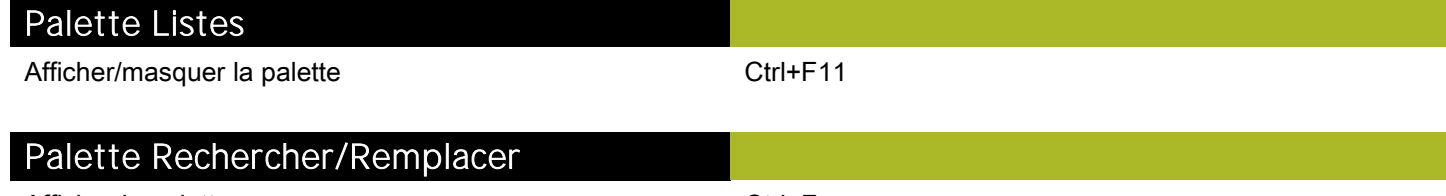

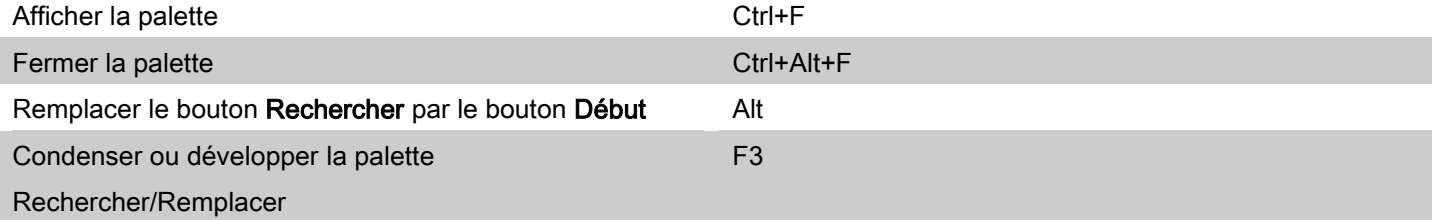

## <span id="page-8-0"></span>Commandes de fenêtre de document

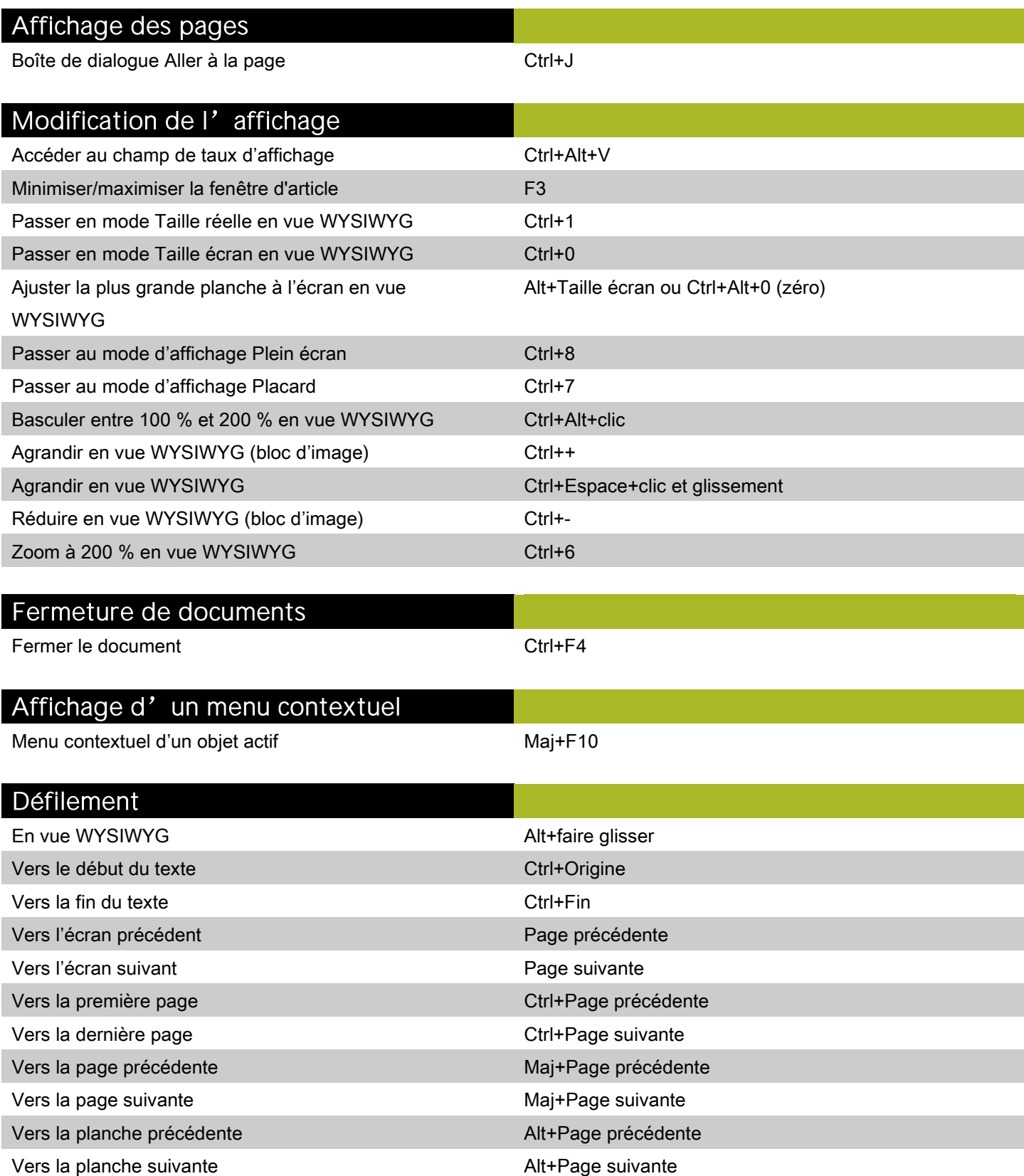

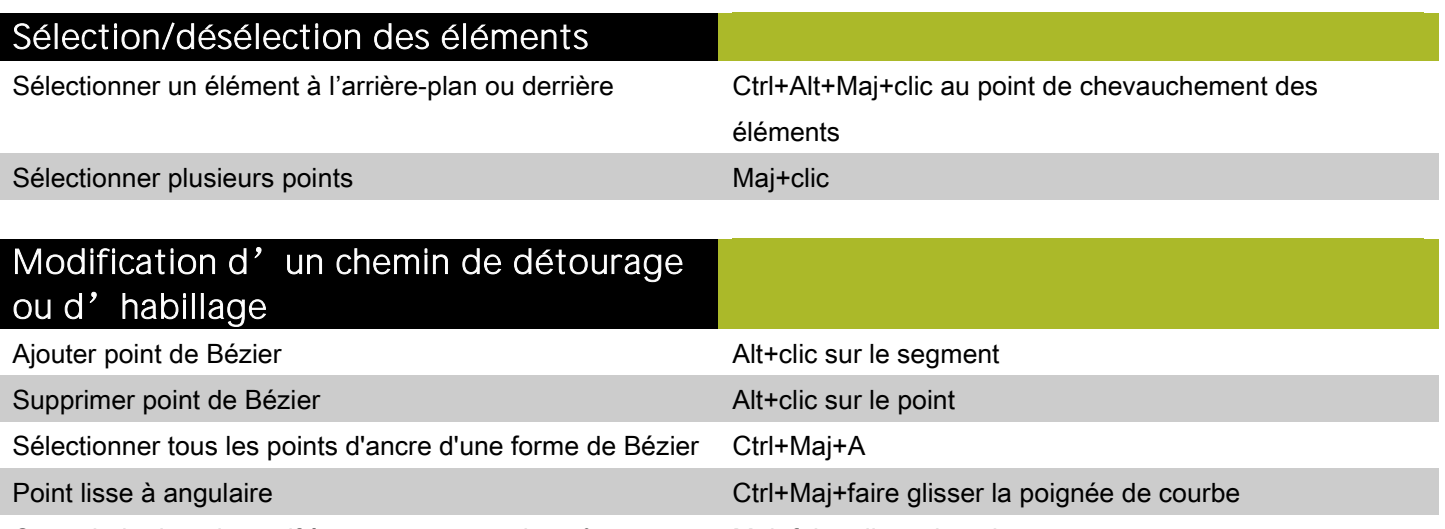

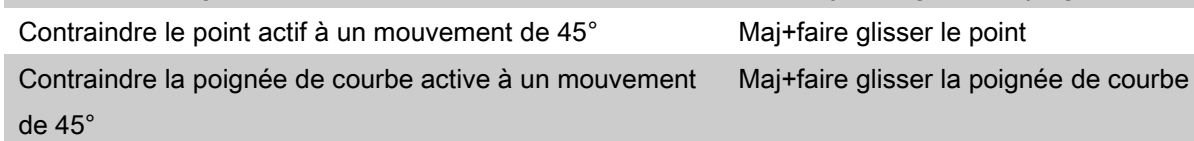

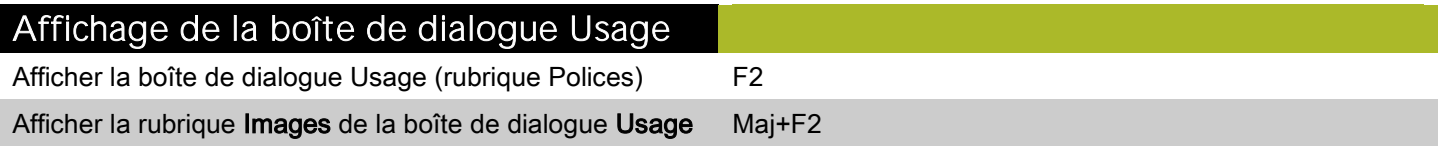

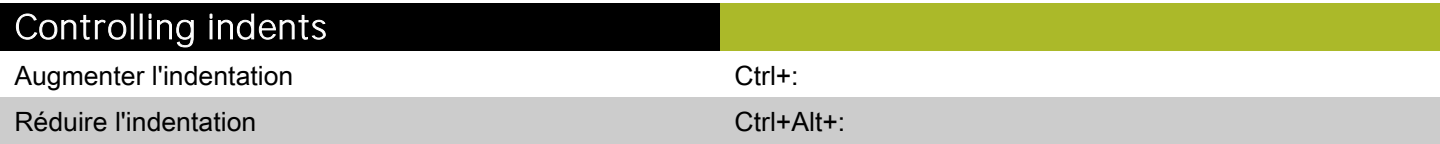

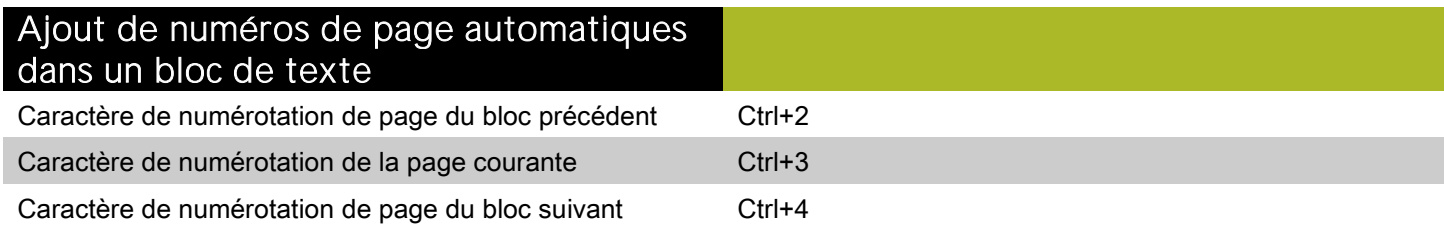

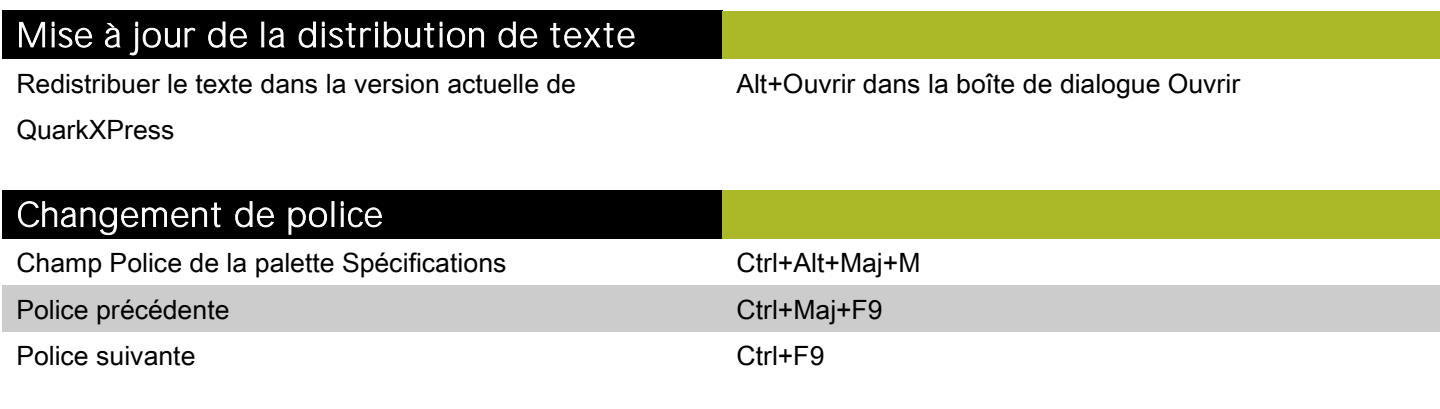

# Entrée d'un caractère de police

Caractère de police Symbol Caractère de police Symbol

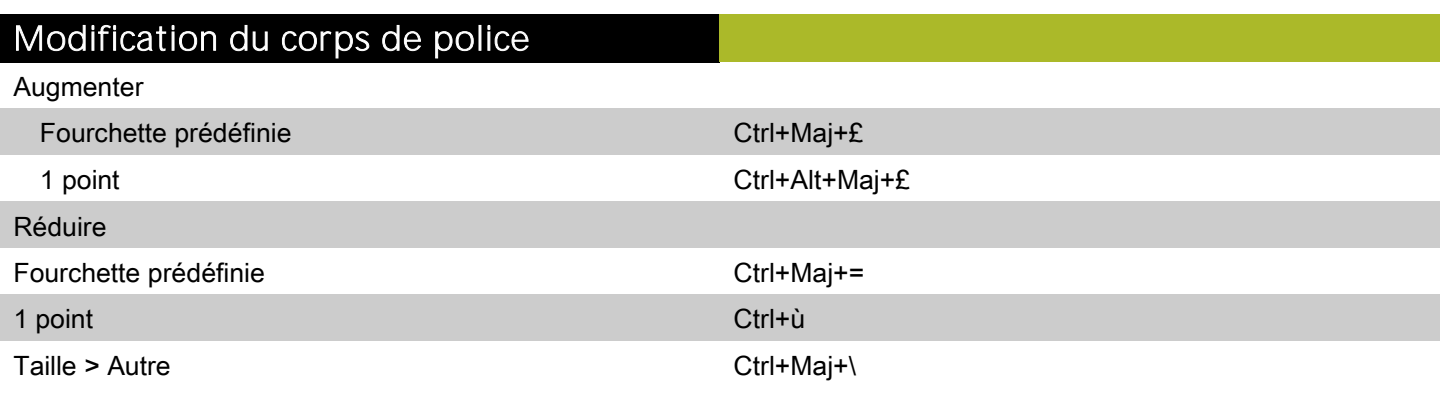

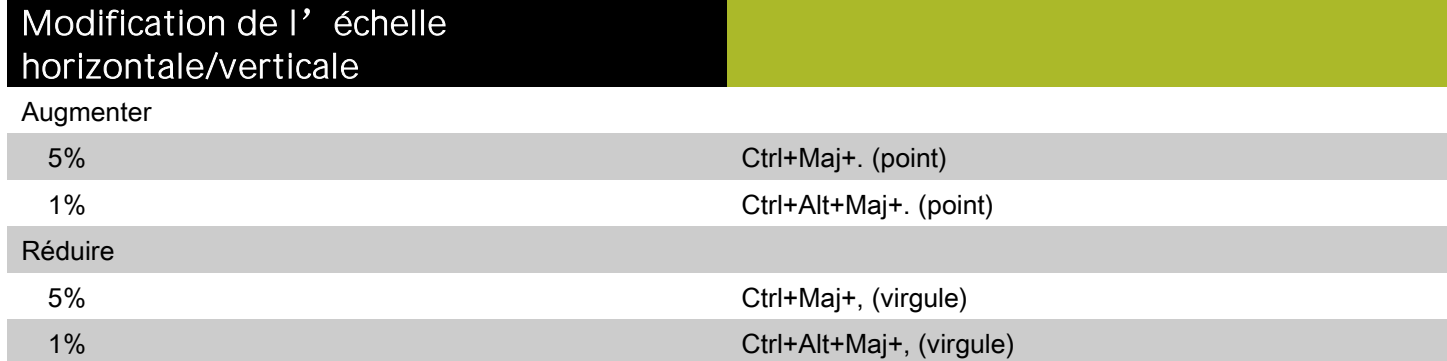

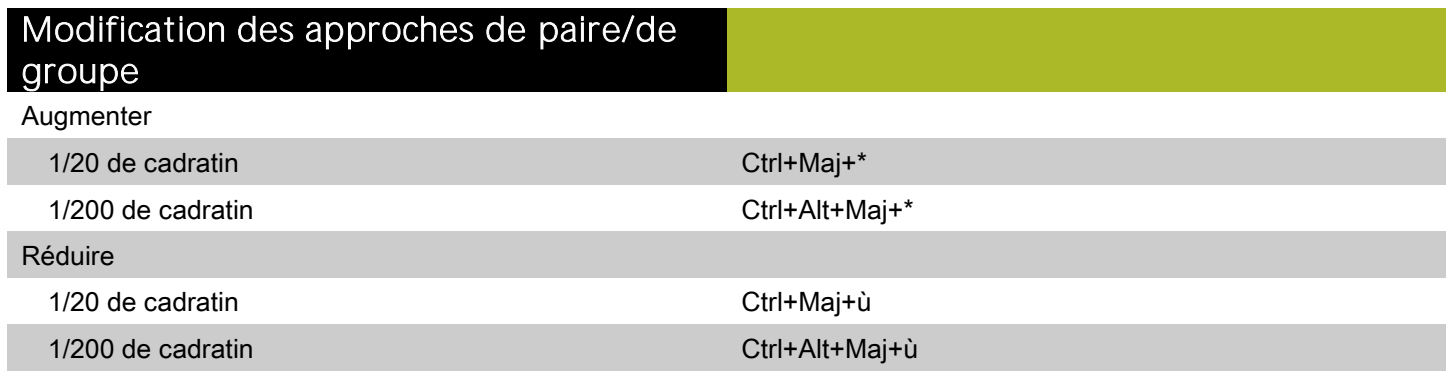

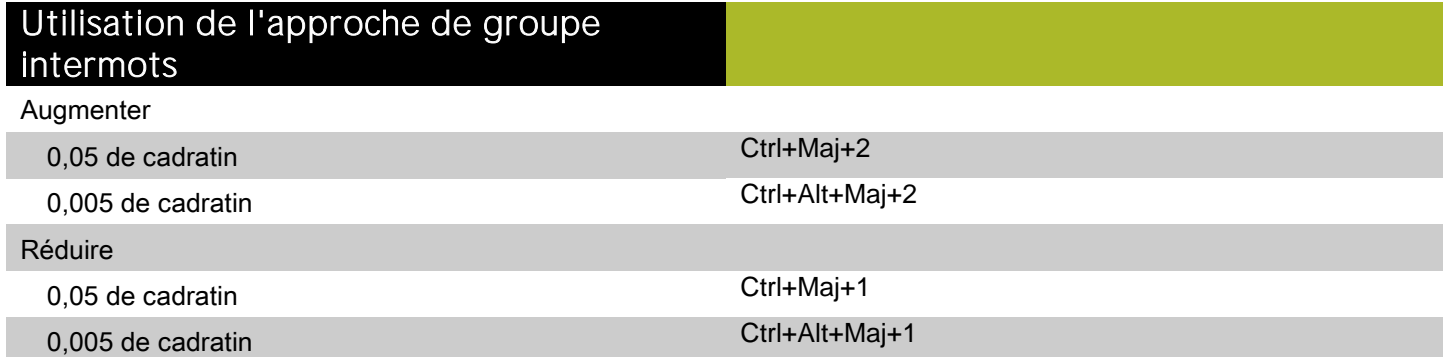

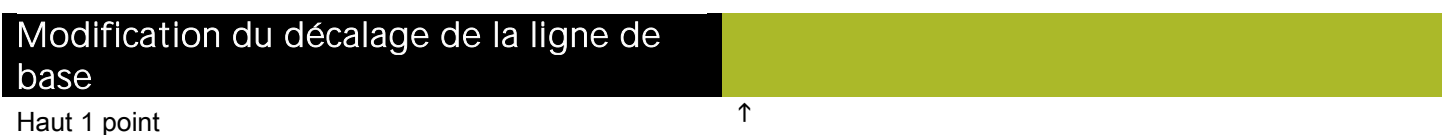

## Modification du décalage de la ligne de

#### base

Bas 1 point **District Contract Contract Contract Contract Contract Contract Contract Contract Contract Contract Contract Contract Contract Contract Contract Contract Contract Contract Contract Contract Contract Contract Co** 

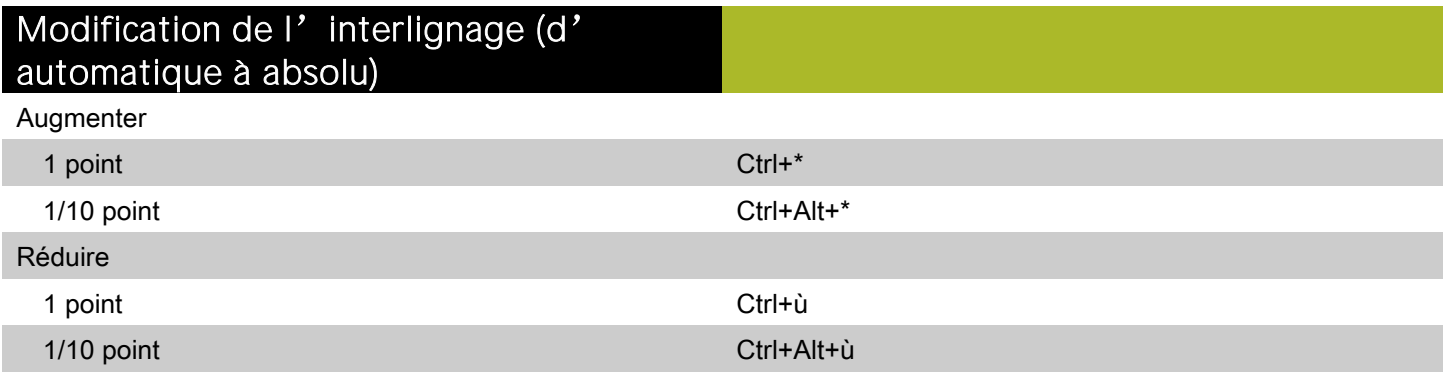

### Copie des attributs de paragraphe

Copier des formats dans les paragraphes sélectionnés dans une chaîne de texte Alt+Maj+clic

### Glissement-déplacement du texte

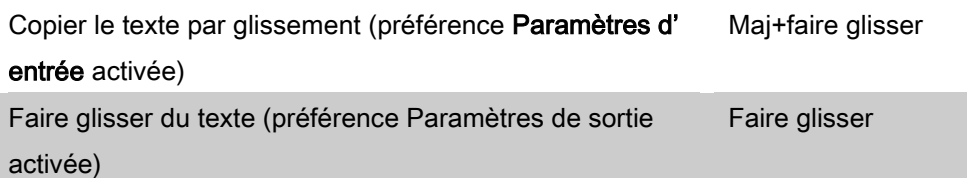

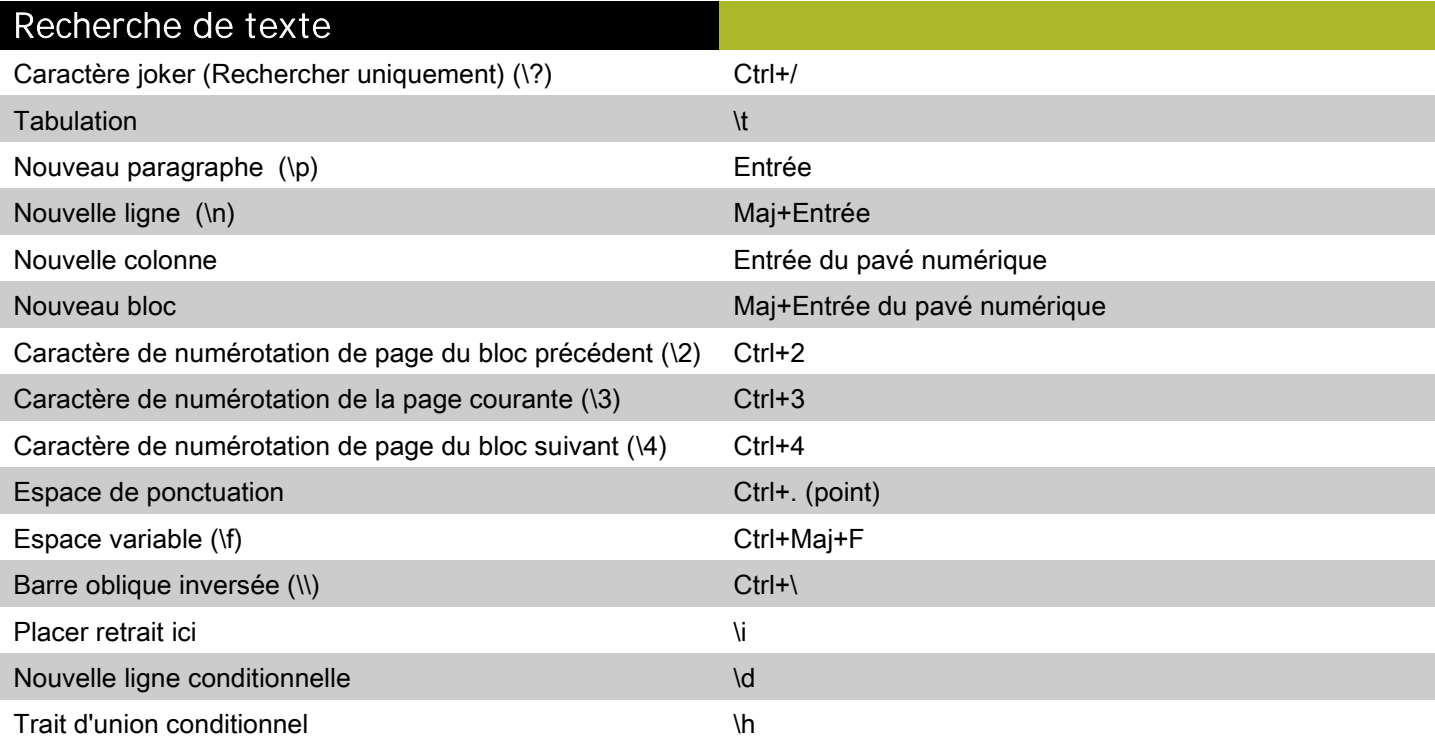

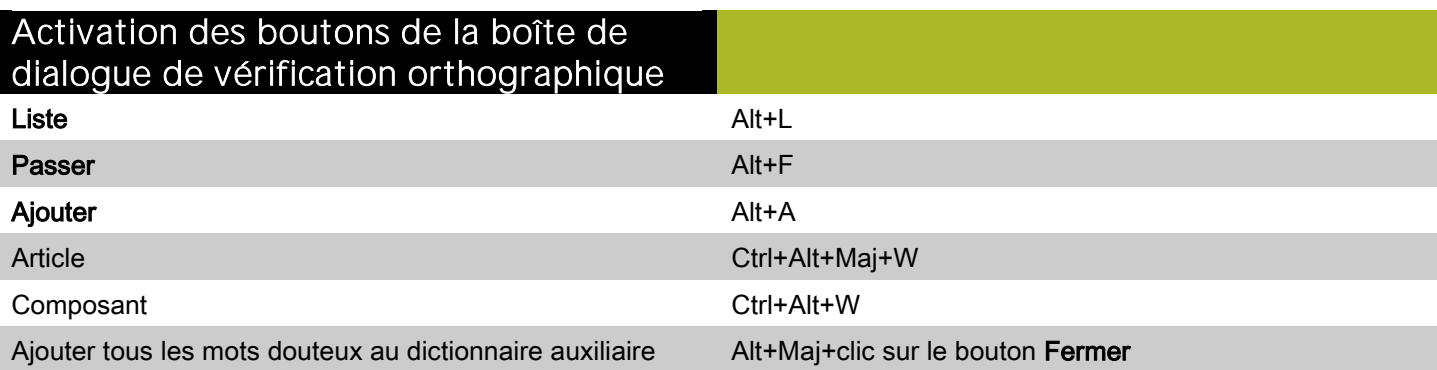

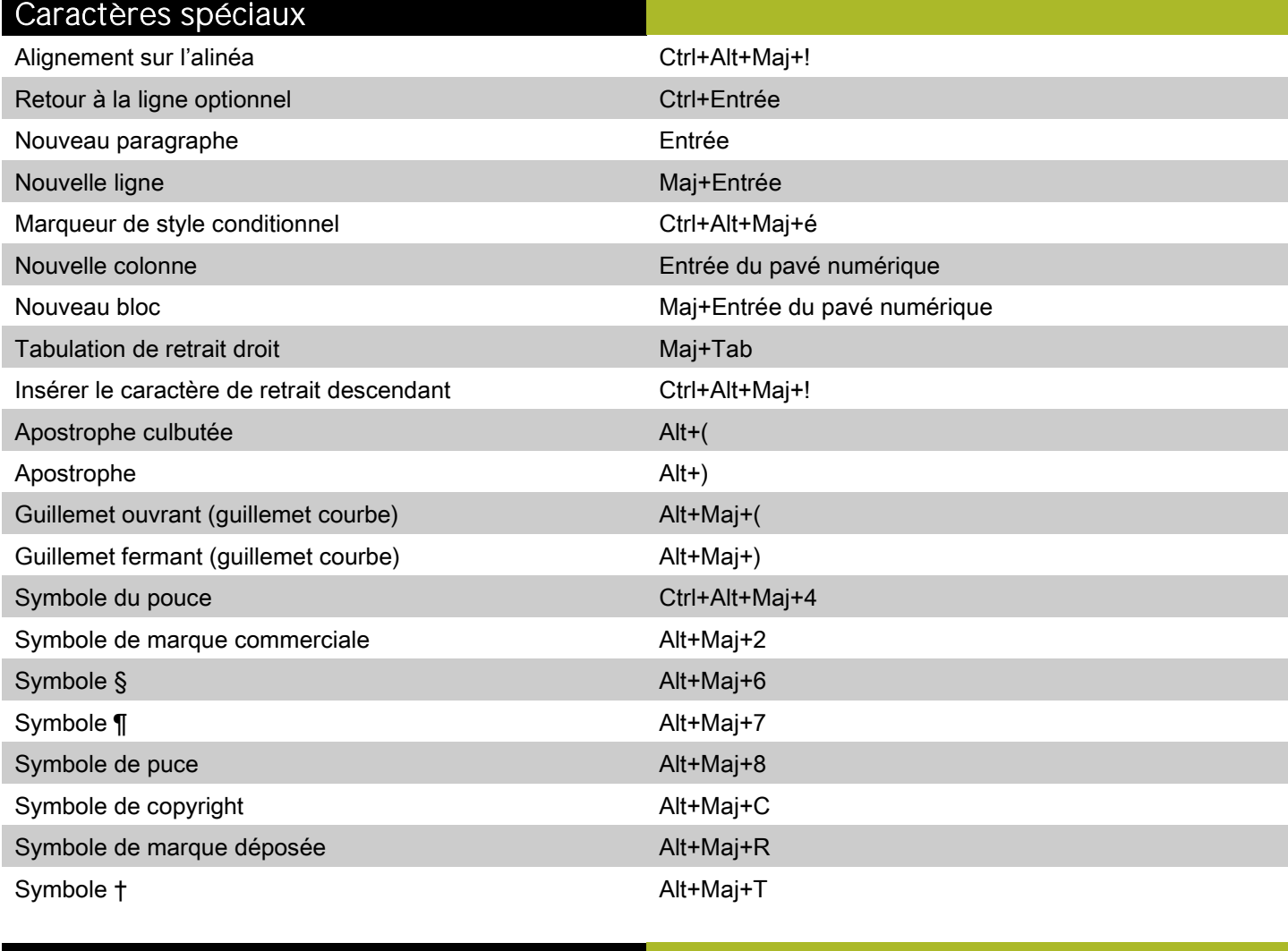

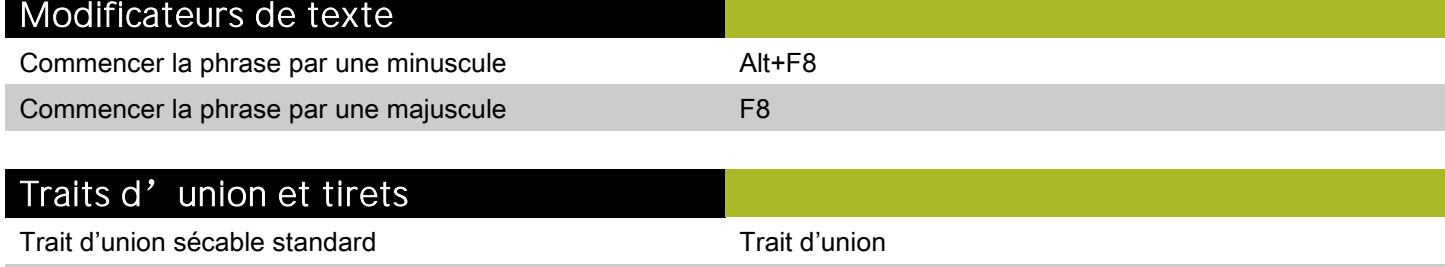

Trait d'union standard insécable Ctrl+Maj+!

## Traits d'union et tirets

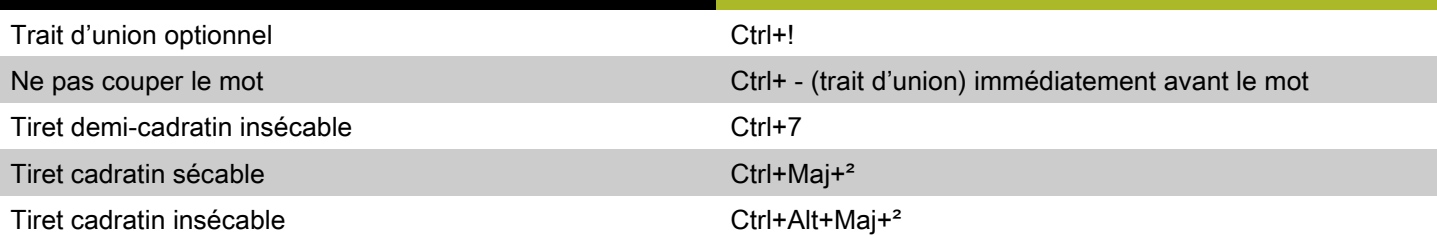

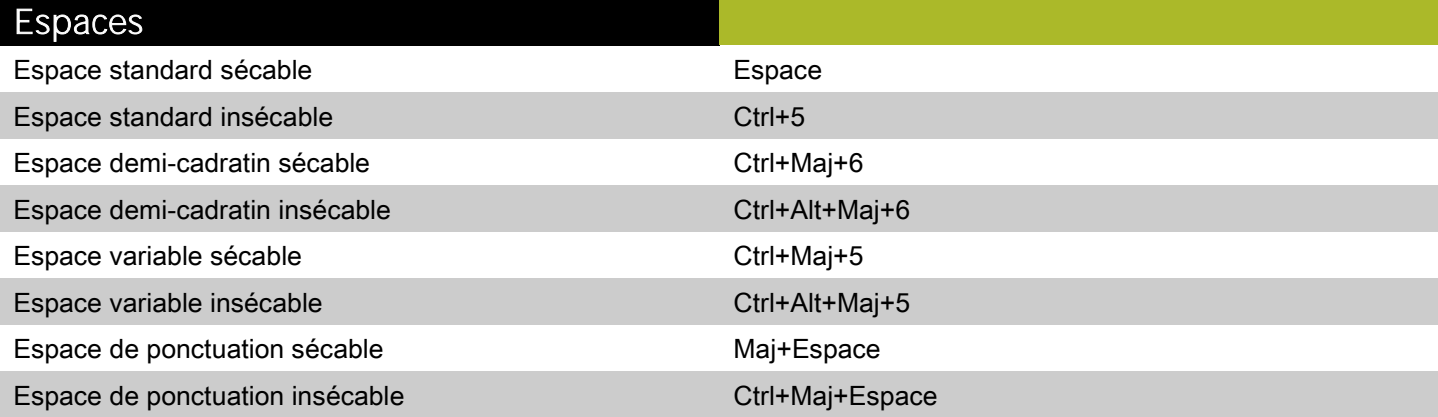

### Déplacement du point d' insertion de texte

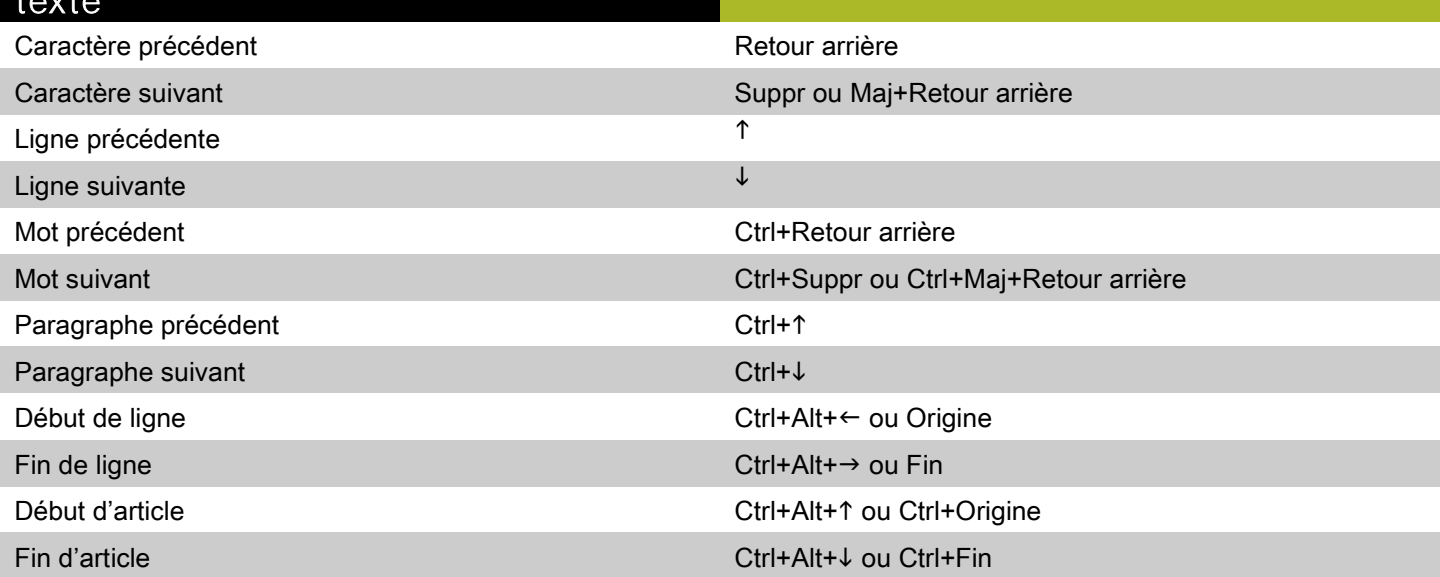

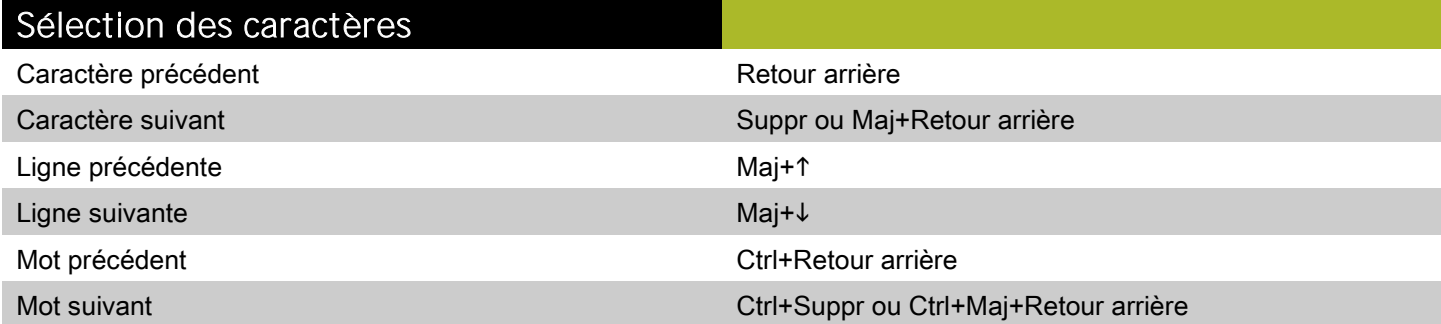

### Sélection des caractères

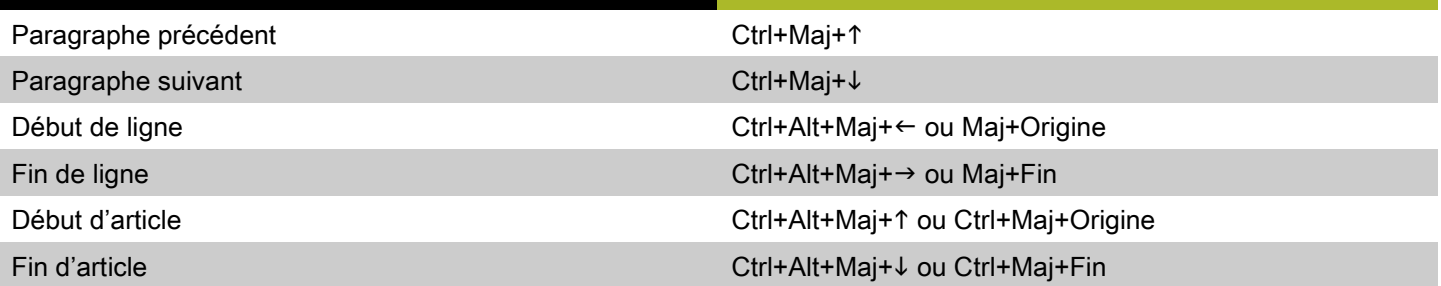

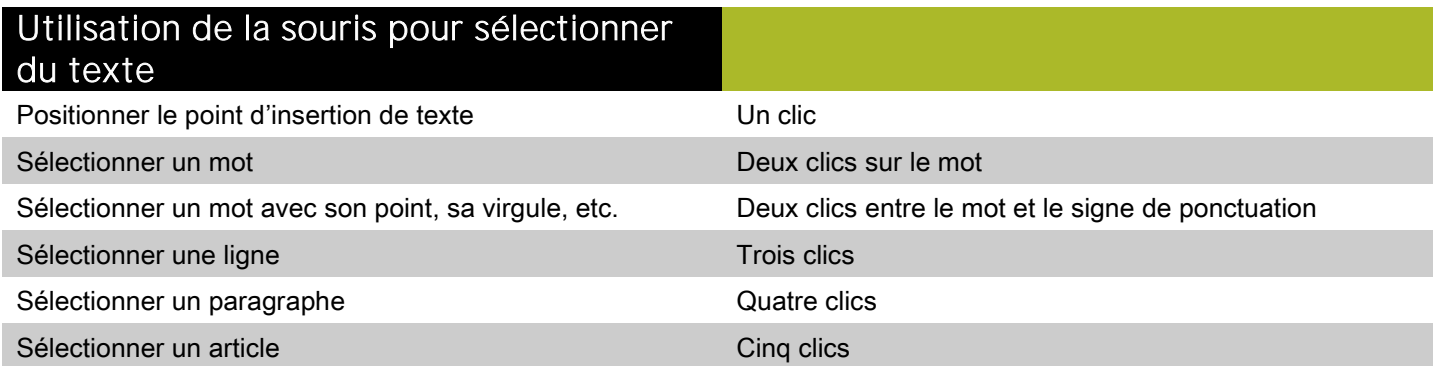

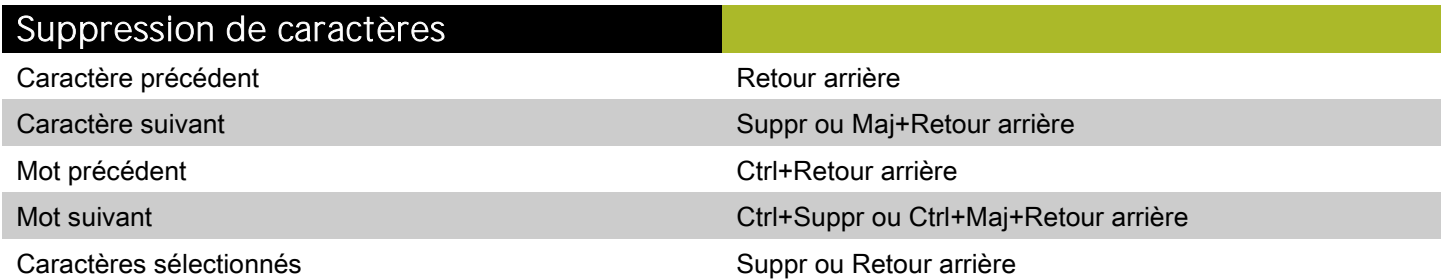

# <span id="page-15-0"></span>Commandes des images (Windows)

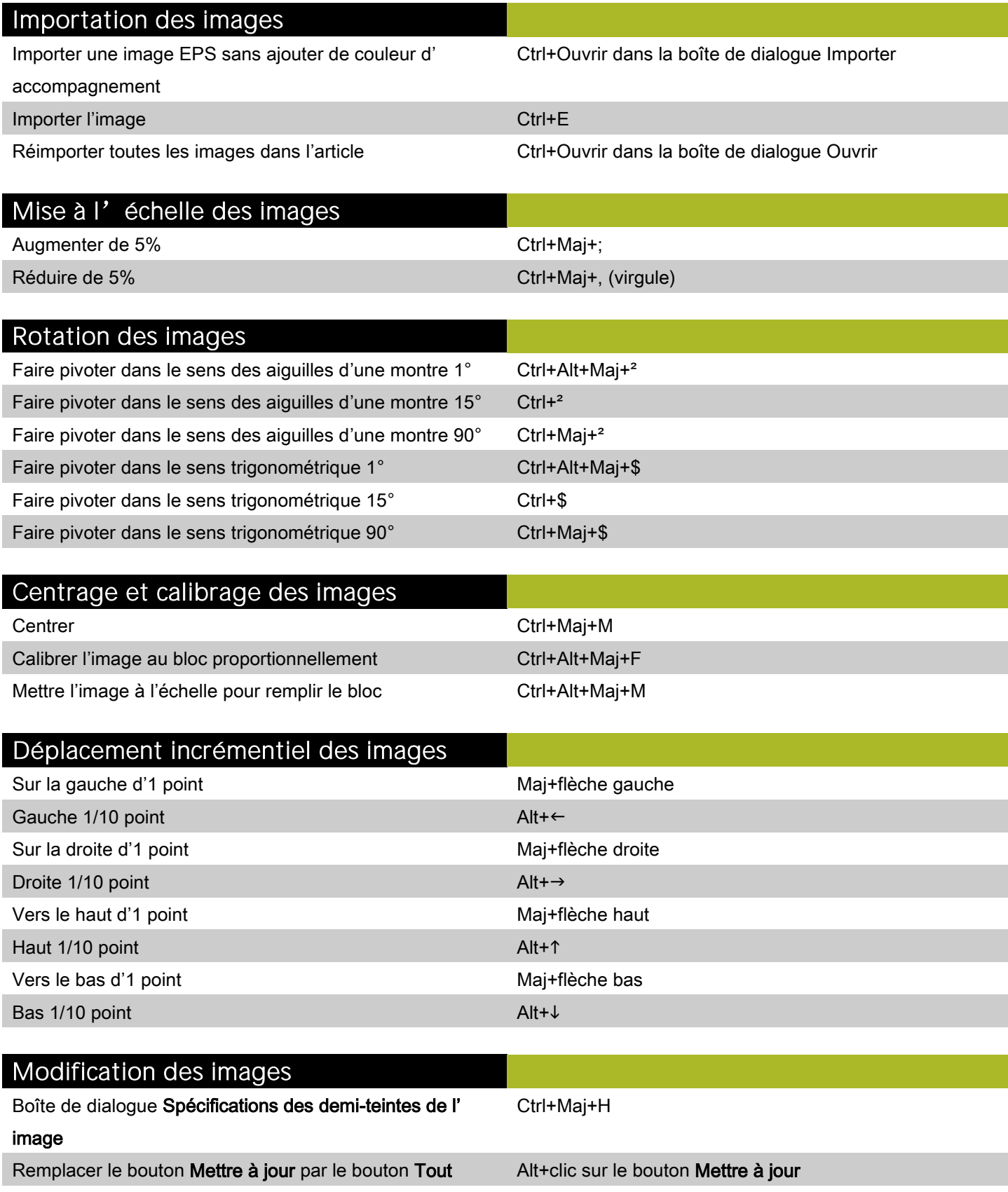

### Modification des images

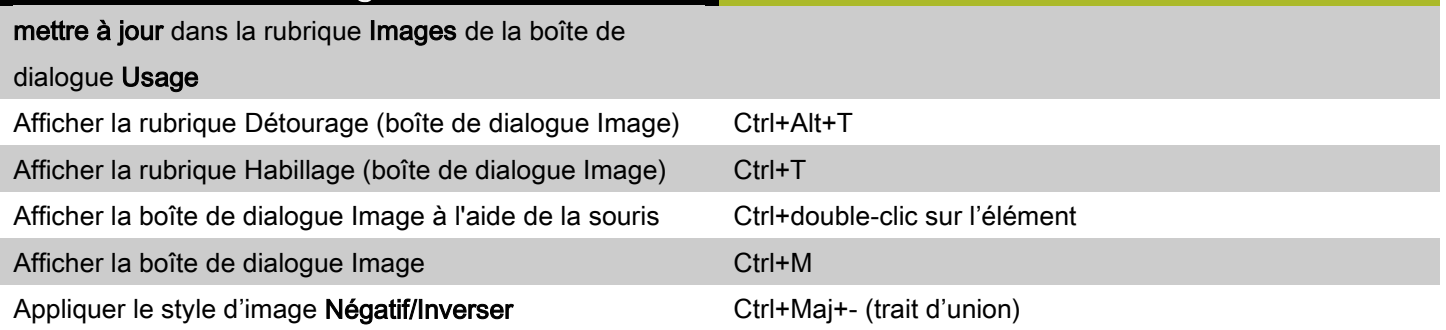

©2011 Quark, Inc. Tous droits réservés. L'utilisation et/ou la reproduction non autorisées constituent des violations des lois applicables. Quark les produits et les matériaux sont soumis aux droits d'auteur et autres droits de propriété intellectuelle des États-Unis et dans d'autres pays. Quark, le logo Quark et QuarkCopyDesk sont des marques déposées ou non de Quark, Inc. et de ses filiales aux États-Unis et/ou dans d'autres pays. Windows est une marque déposée de Microsoft Corporation aux États-Unis et/ou dans d'autres pays. Toutes les autres marques sont détenues par leur propriétaire respectif.